## **Placa de expansão multifunções compatível com Arduino (ID PR.FT11\_5)**

**Guia**

**V 1.0**

### Índice

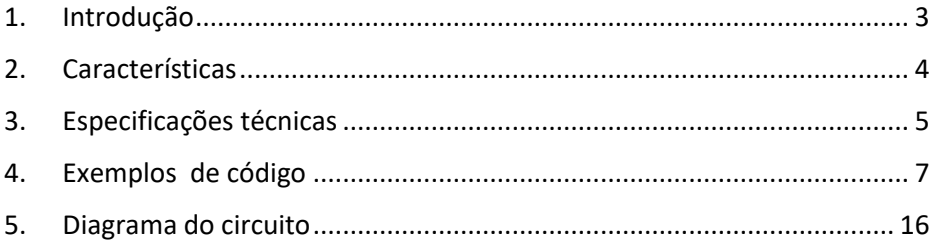

## <span id="page-2-0"></span>**1. Introdução**

O manual refere-se a uma de placa de expansão multifunções compatível com Arduino. Esta placa está preparada para desempenhar diversas funções.

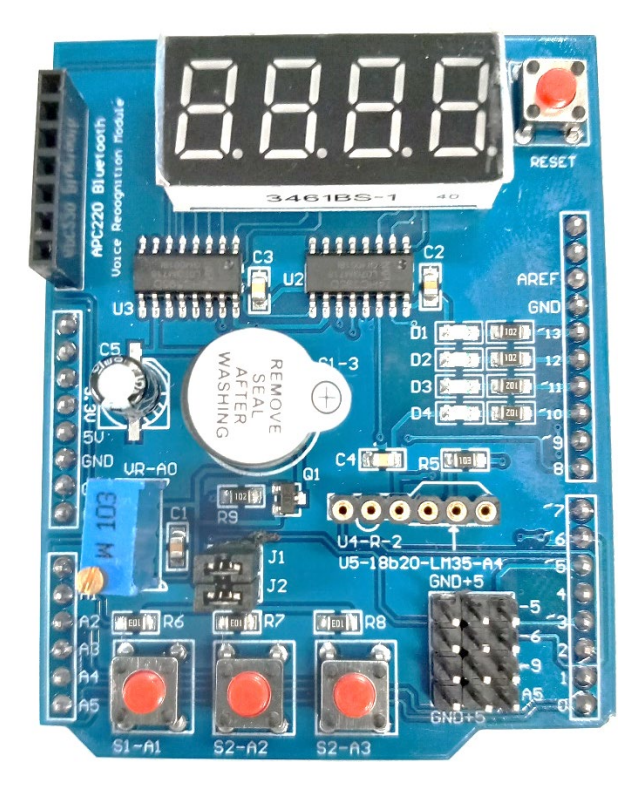

## <span id="page-3-0"></span>**2. Características**

- 1 Módulo visor LED de 7 segmentos e 4 dígitos
- 4 LEDs montados à superfície em configuração paralela
- 1 Potenciómetro de precisão, regulável até 10K
- <sup>3</sup> botões de pressão independentes
- 1 Campainha "piezoelétrica"
- <sup>1</sup> 1 interface disponível DS18B20 e LM35
- **1** interface recetor por infravermelhos
- **1** interface de ligação série

## <span id="page-4-0"></span>**3. Especificações técnicas**

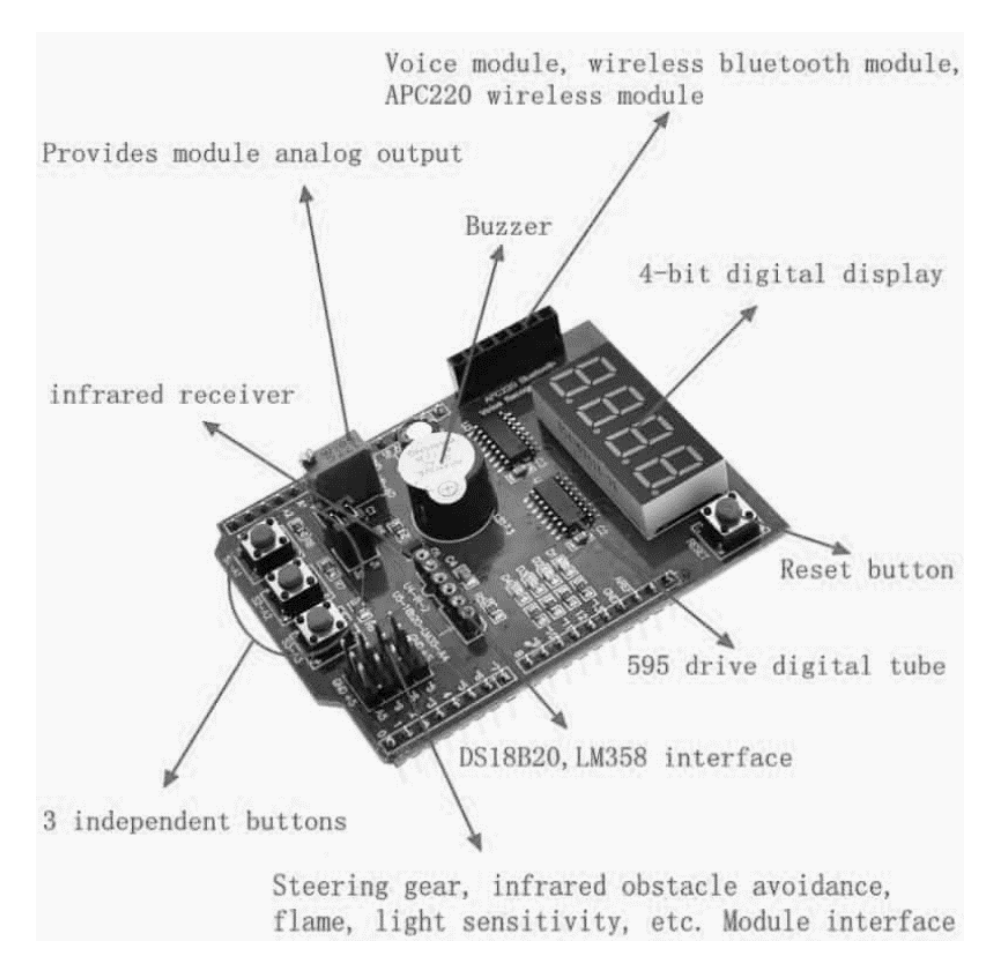

#### **Instalação das bibliotecas da placa multifuncional**

TimerOne

<https://github.com/PaulStoffregen/TimerOne>

#### Software I2C

<https://playground.arduino.cc/Main/SoftwareI2CLibrary/>

ou

<https://github.com/felias-fogg/SoftI2CMaster>

Se, por algum motivo, não conseguir instalar nenhuma das bibliotecas, faça o download, descompacte e copie para a pasta Documents\Arduino\libraries (se estiver a usar o Windows).

## <span id="page-6-0"></span>**4. Exemplos de código**

#### **Exemplo 1 – Como usar o buzzer da placa**

```
#include <TimerOne.h>
#include <Wire.h>
#include <MultiFuncShield.h>
void setup() {
Serial.begin(9600);
MFS.initialize(); 
MFS.beep();
delay(1000);
MFS.beep(5,5,4,3,50);
} 
void loop() {
}
```
#### **Exemplo 2 – Deteção de botões pressionados**

Diferentes tipos de pressionamento de botão podem ser detetados. Curto, longo, liberação do botão após pressionamento curto, liberação do botão após pressionamento longo.

```
#include <TimerOne.h>
#include <Wire.h>
#include <MultiFuncShield.h>
void setup() {
  Serial.begin(9600);
  MFS.initialize(); 
} 
void loop() {
byte btn = MFS.getButton(); 
  if (btn)
```

```
 { 
  byte buttonNumber = btn & B00111111;
   byte buttonAction = btn & B11000000;
 Serial.print("BUTTON_");
  Serial.write(buttonNumber + '0');
 Serial.print(" ");
     if (buttonAction == BUTTON_PRESSED_IND)
   { 
    Serial.println("PRESSED");
   } 
  else if (buttonAction == BUTTON_SHORT_RELEASE_IND)
   { 
   Serial.println("SHORT_RELEASE");
  } 
  else if (buttonAction == BUTTON_LONG_PRESSED_IND)
   { 
   Serial.println("LONG_PRESSED");
   } 
  else if (buttonAction == BUTTON_LONG_RELEASE_IND)
   { 
   Serial.println("LONG_RELEASE");
   } 
 } 
}
```
#### **Exemplo 3 - Visor de dígitos**

#include <TimerOne.h> #include <Wire.h> #include <MultiFuncShield.h> void setup() { Serial.begin(9600); Timer1.initialize(); MFS.initialize(&Timer1); MFS.write("Hi"); delay(2000); MFS.write(-273);

```
delay(2000);
MFS.write(3.141, 2);
delay(2000);
} 
int counter=0; 
byte ended = false;
void loop() {
if (counter < 200)
{ 
MFS.write((int)counter); counter++;
} 
else if (!ended)
{ 
ended = true;
MFS.write("End");
MFS.blinkDisplay(DIGIT_ALL, ON);
} 
delay(50);
}
```
#### **Exemplo 4 – Controlo de LEDs**

```
#include <TimerOne.h> 
#include <Wire.h>
#include <MultiFuncShield.h>
void setup() {
Serial.begin(9600);
Timer1.initialize();
MFS.initialize(&Timer1); 
MFS.writeLeds(LED_ALL, ON); 
delay(2000);
MFS.blinkLeds(LED_1 | LED_2, ON); 
delay(2000);
MFS.blinkLeds(LED_1 | LED_2, OFF);
```

```
MFS.blinkLeds(LED_3 | LED_4, ON); 
delay(2000);
MFS.blinkLeds(LED_ALL, ON);
delay(2000); 
MFS.blinkLeds(LED_ALL, OFF); 
MFS.writeLeds(LED_ALL, OFF);
} 
void loop() {
}
```
#### **Exemplo 5 – Ler o valor do potenciómetro**

#include <TimerOne.h> #include <Wire.h> #include <MultiFuncShield.h> void setup() { Serial.begin(9600); MFS.initialize(&Timer1); } void loop() { MFS.write(analogRead(POT\_PIN)); delay(100); }

#### **Exemplo 5 – Contagem de pulsos**

A placa multifuncional tem suporte para contagem de pulsos (até 500Hz) aplicados a um pino de entrada do Arduino. A contagem de pulsos é gerida em segundo plano por meio de interrupções, o que permite que o programa se concentre na execução de sua tarefa principal. Pressione repetidamente o

botão 1 para gerar pulsos e veja a leitura da taxa de pressão no visor de dígitos.

```
#include <TimerOne.h> 
#include <Wire.h>
#include <MultiFuncShield.h>
void setup() {
Serial.begin(9600);
MFS.initialize(); 
MFS.initPulseInCounter( BUTTON_1_PIN,1500, LOW);
} 
void loop() {
unsigned int pulsePeriodMs = MFS.getPulseInPeriod();
if (pulsePeriodMs == 0)
 { 
   MFS.write(0.0, 1);
  } 
  else
  { 
   MFS.write(1000.0 / pulsePeriodMs, 1); 
  } 
}
```
#### **Exemplo 6 – Ler temperatura do sensor LM35**

A placa tem suporte para o sensor de temperatura LM35, que deve ser inserido corretamente, caso contrário, poderá danificar o Arduino e o sensor ficará muito quente!

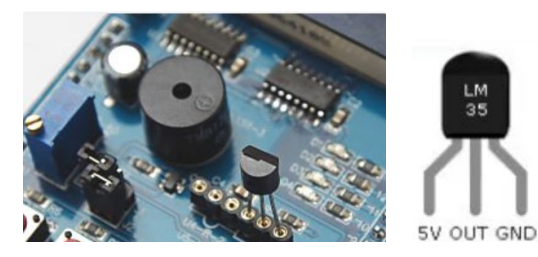

```
#include <TimerOne.h> 
#include <Wire.h>
#include <MultiFuncShield.h>
void setup() {
Serial.begin(9600);
MFS.initialize(&Timer1); 
} 
void loop() {
int tempCentigrade = MFS.getLM35Data();
MFS.write((float)tempCentigrade / 10, 1); 
delay(100);
}
```
#### **Exemplo 7 – Usar o ultrassom HC SR04**

Os pinos de disparo(Trigger) e eco(Eco) do módulo são ligados aos pinos 5 e 6

do Arduino, respetivamente.

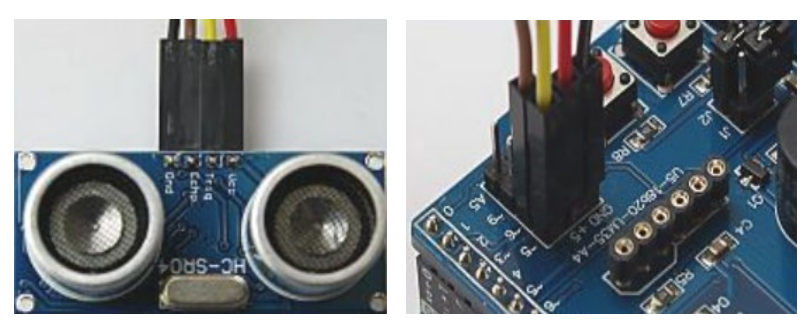

#include <TimerOne.h> #include <Wire.h> #include <MultiFuncShield.h> const int TrigPin = 5; const int EchoPin = 6;

void setup() { Serial.begin(9600); pinMode(TrigPin, OUTPUT);

```
pinMode(EchoPin, INPUT);
Timer1.initialize();
MFS.initialize(&Timer1); 
MFS.initSonar(SMOOTHING_MODERATE);
} 
void loop() {
MFS.write((int)MFS.getSonarDataCm(TrigPin, EchoPin));
delay(100);
}
```
#### **Exemplo 8 – Usar o sensor de movimento MPU6050**

A placa usa a biblioteca Wire (protocolo I2C) para ler valores do sensor MPU6050. Pressione o botão 1 para alternar dados do sensor ou pressione o botão 2 para percorrer os valores de aceleração, giroscópio e temperatura.

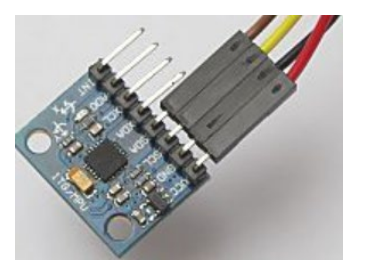

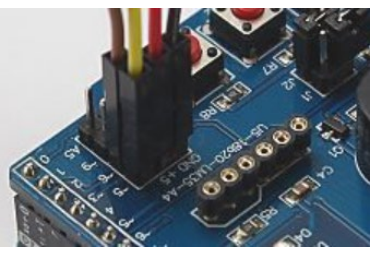

#include <Wire.h> #include <MultiFuncShield.h> #include "I2C.h" #include "MPU6050.h"

MPU6050 MPU; void displayHeading(byte mode);

void setup() { Serial.begin(9600); Wire.begin(); I2C1.initialize(&Wire); MPU.initialize(&I2C1, MPU\_DEFAULT\_ADDRESS);

```
 MFS.initialize();
  MFS.write("Acc");
} 
byte displayValues = true;
byte displayMode = 0;
void loop() {
  byte btn = MFS.getButton();
  if (btn == BUTTON_1_PRESSED)
  { 
   displayValues = !displayValues;
   if (displayValues)
   { 
    displayHeading(displayMode);
   } 
   else
   { 
    MFS.write("Off");
   } 
  } 
  if (displayValues)
  { 
   // Use button 2 to cycle though the display modes.
   if (btn == BUTTON_2_PRESSED)
   { 
    displayMode++;
    if (displayMode == 3)
    { 
     displayMode = 0;
    } 
    displayHeading(displayMode);
   }
```

```
if (displayMode == 0)
   { 
    // display raw acceleration values.
    MPU.getAccelRaw(); 
   Serial.print((float)MPU.accel_X_Raw / MPU.accelScaleValue);
    Serial.print("\t");
   Serial.print((float)MPU.accel_Y_Raw / MPU.accelScaleValue);
    Serial.print("\t");
   Serial.print((float)MPU.accel_Z_Raw / MPU.accelScaleValue);
    Serial.print("\t\n");
   } 
   else if (displayMode == 1)
   { 
    // display raw gyrovalues
    MPU.getGyroRaw();
   Serial.print((float)MPU.gyro X Raw / MPU.gyroScaleValue);
    Serial.print("\t");
   Serial.print((float)MPU.gyro_Y_Raw / MPU.gyroScaleValue);
    Serial.print("\t");
   Serial.print((float)MPU.gyro_Z_Raw / MPU.gyroScaleValue);
    Serial.print("\t\n");
   } 
   else if (displayMode == 2)
   { 
    Serial.println((float)MPU.getTemp10th() / 10);
   } 
 } 
 delay(50);
} 
void displayHeading(byte mode)
{ 
if (mode == 0)
  { 
   Serial.println("Acceleration in g (1g = 9.8 m/s/s)");
   Serial.println("X\tY\tZ");
   MFS.write("Acc");
 } 
 else if (mode == 1)
```

```
 { 
   Serial.println("Gyro angular velocity in degrees / second");
   Serial.println("X\tY\tZ");
   MFS.write("Gyro");
  } 
 else if (mode == 2)
  { 
   Serial.println("Temperature in degrees celsius.");
   MFS.write("Te");
  } 
}
```
## <span id="page-15-0"></span>**5. Diagrama do circuito**

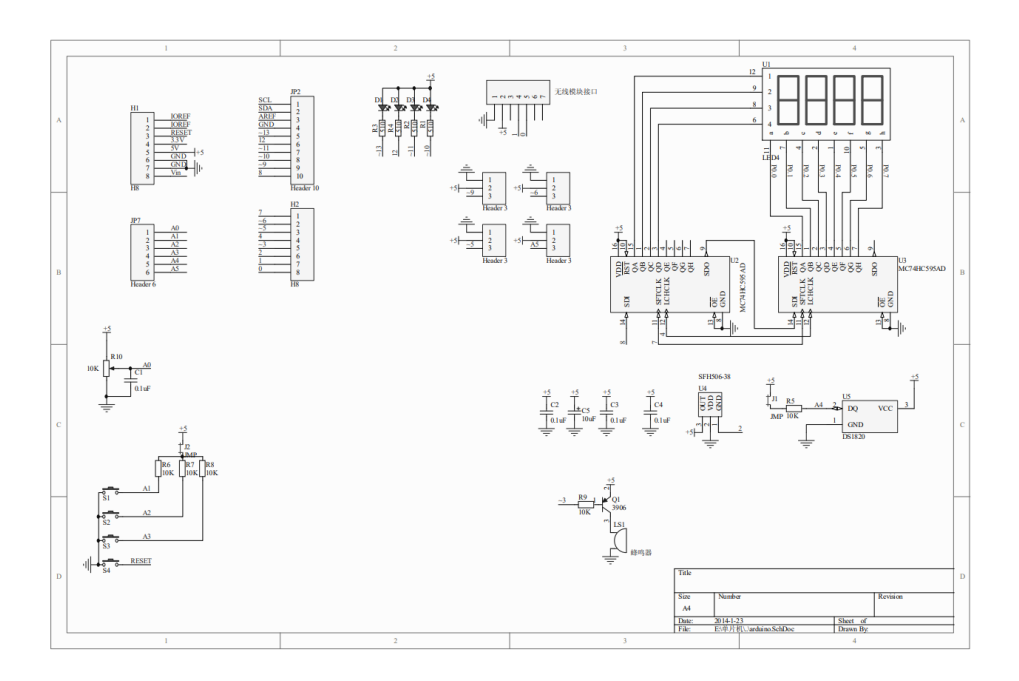

# **CE** Declaration of Conformity

Company: Shenzhen Scope Corporation, Ltd.

Address: 12/13 Floors, C2 Building, I Park, No. 1001, College Road, Nanshan, Shenzhen, Guangdong, China

Product Name: Arduino compatible multifunction expansion board

Product Model: XUGU-E014 (AL.AZ00569)

Directives and Standard applicable:

Our samples match EMC directive 2014/30/EU and ROHS EU2011/65+AMD EU 2015/863

EMC Test Standards : EN 55032:2015+A11:2020+A1:2020

EN 55035:2017+A11:2020

RoHS Test Standards: EN 62321-5:2014,

EN62321-4:2014+A1:2017,

EN 62321-7-1:2015

EN 62321-7-2:2017,

IEC 62321-6:2015,

IEC 62321-8:2017

Signature:

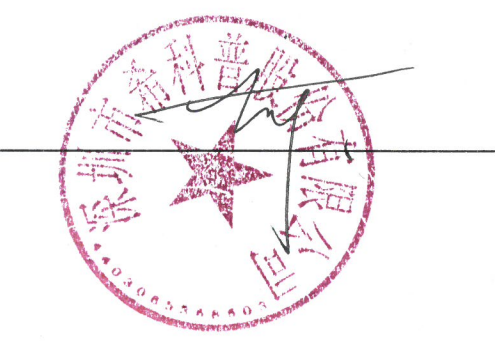

Date: \_\_\_ Oct. 11,2023\_\_\_\_\_